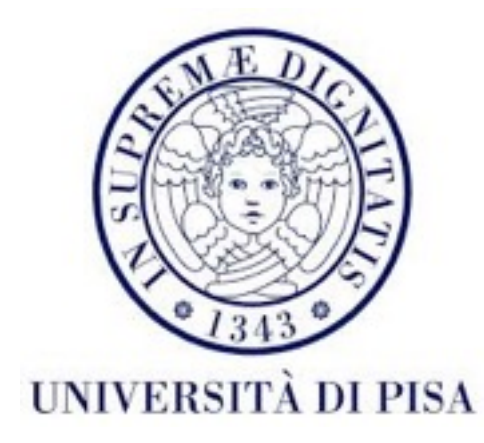

# Programmazione di reti Corso B

18 Maggio 2016 Lezione 12

## Contenuti

- Java Swing
	- contenitori
	- componenti
	- eventi e *multithreading*
	- dialoghi
	- menu
	- *• layout*

# Java Swing

- *Framework Java* per costruire applicazioni *desktop* con interfaccia grafica.
- Indipendente dalla piattaforma
- Implementata in *Java*
- 3 concetti principali:
	- componenti: elementi di interfaccia predefiniti che offrono la funzionalità all'utente in modo grafico.
	- comportamento: risposta a un set di eventi predefiniti per ogni componente
	- layout: modo in cui i componenti sono organizzati

## Struttura dell'interfaccia

- Vari componenti
	- Contenitori
		- Finestra
	- Componenti utente
		- pulsanti, aree di testo, menu

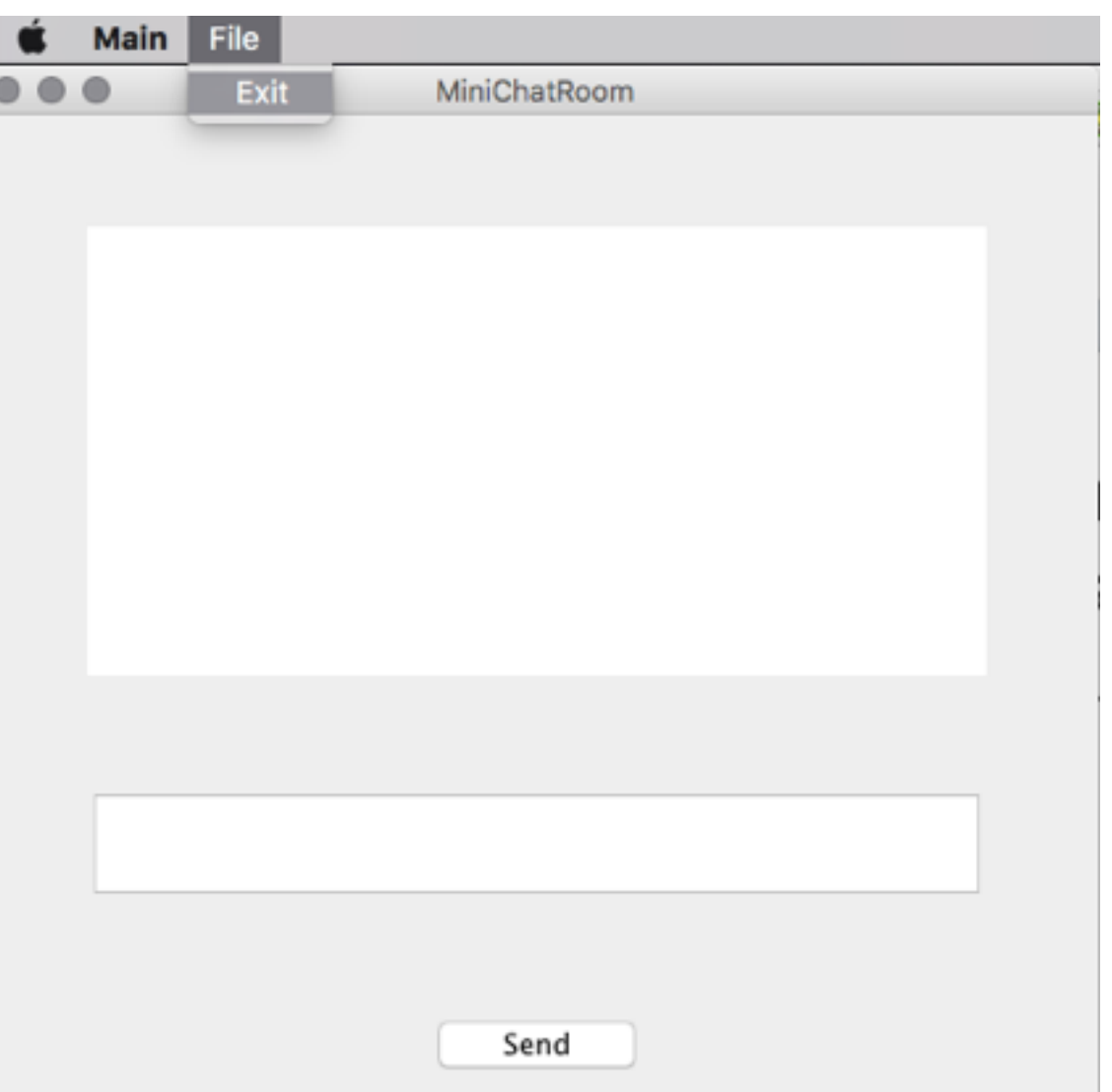

## Gerarchia di componenti

• Relazione *parent-child*

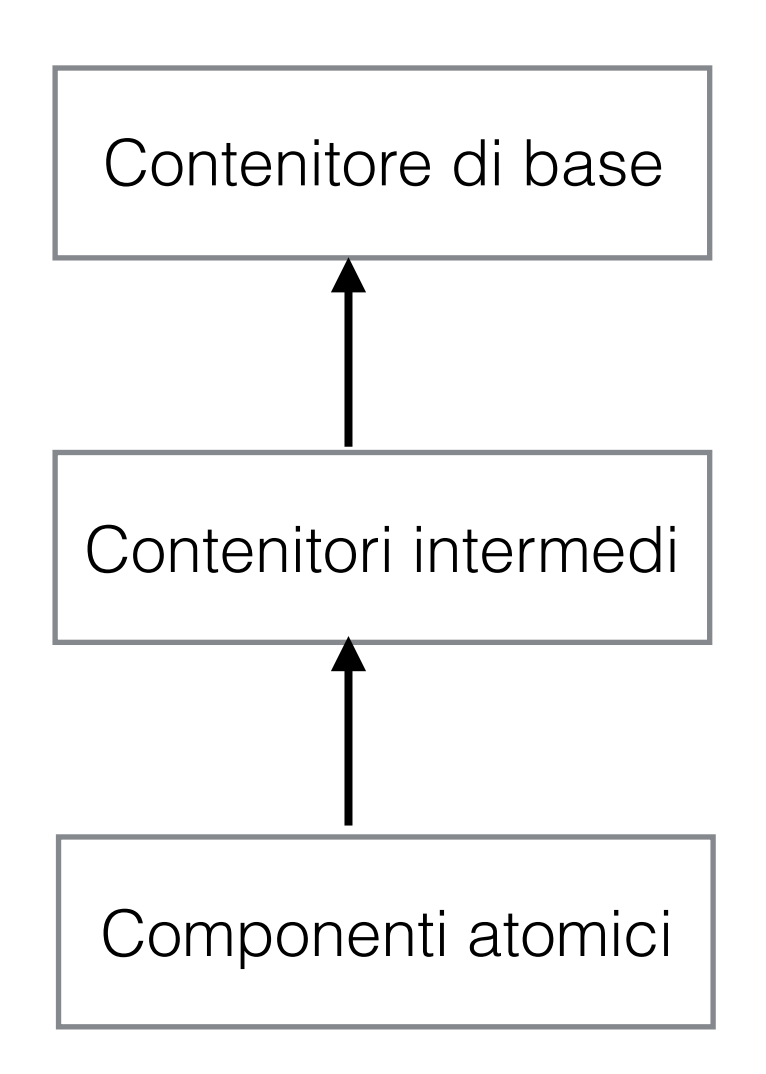

# Gerarchia di componenti

- *Top-level container* (contenitore di base): JFrame, JDialog, JApplet - offrono l'ambiente dove le altre componenti si possono disegnare - *heavy-weight* - lavora con il sistema di finestre del SO
- • *Intermediate container* (contenitore intermedio): JRootPane, JScrollPane, JTabbedPane, JSplitPane, JPanel - semplificano il posizionamento delle componenti
- Componenti atomici: JButton, JTextField, JTable, etc.

## Gerarchia di classi

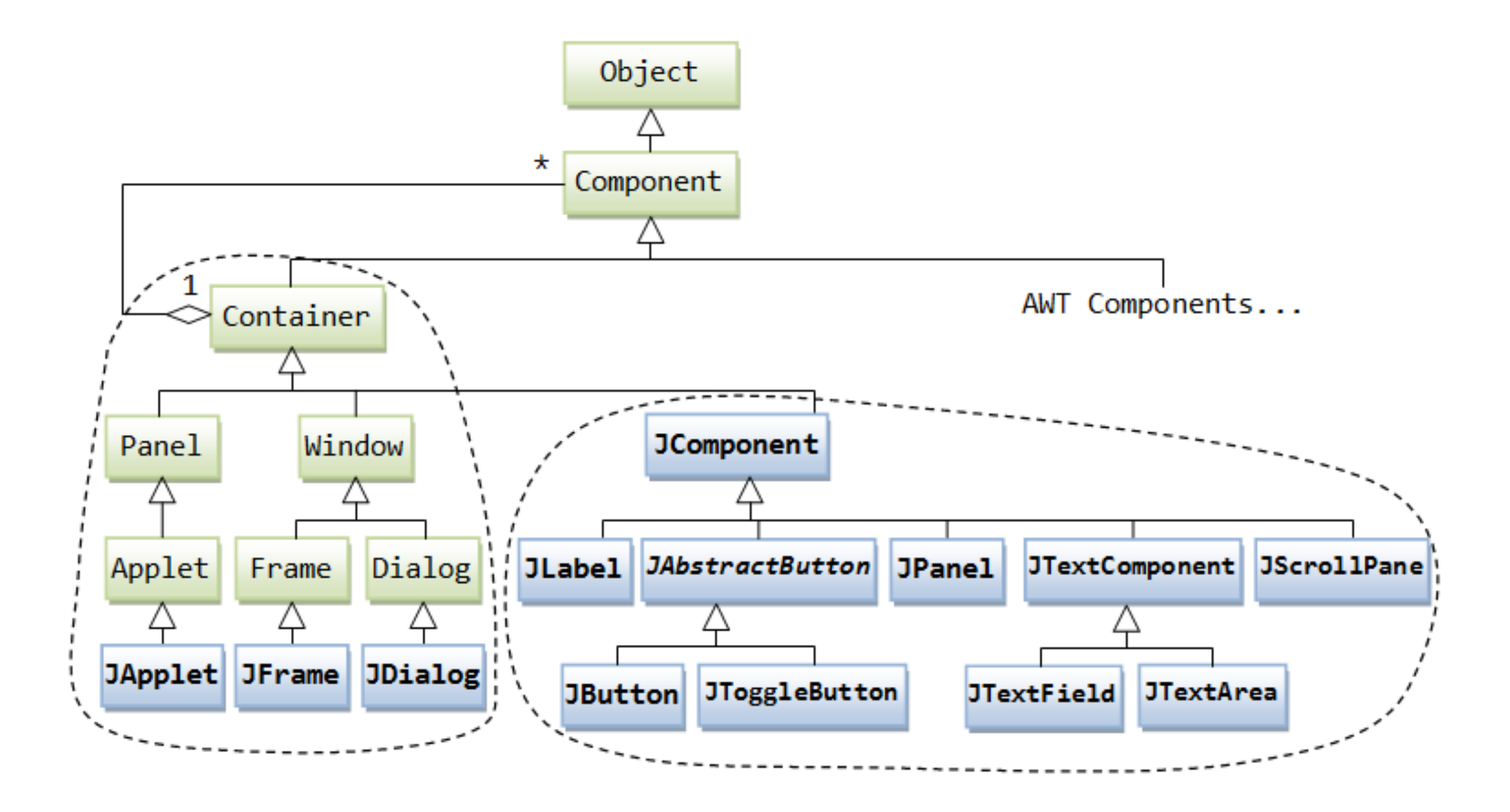

#### Finestre

- Contenitori di base: oggetti di tipo JFrame
- Contengono un contenitore intermedio di tipo JRootPane.
- Il *root pane* contiene il *content pane* di tipo JPanel: contenitore per tutti gli elementi dell'interfaccia
- Per creare una finestra:
	- istanziare un'oggetto di tipo JFrame
	- dargli una dimensione in pixel con metodo void setSize(int, int)
	- farla visibile con il metodo void setVisible(boolean)
	- scegliere comportamento alla chiusura (fine programma, nascondi finestra, etc) void setDefaultCloseOperation(int )

```
public class Main {
  public static void main(String[] args) {
     ClientGui gui = new ClientGui();
     gui.setVisible(true);
   }
}<br>}
```

```
public class ClientGui extends JFrame {
  private static final long serialVersionUID = 1L;
  public ClientGui() {
     this.setSize(500, 500);
     this.setTitle("MiniChatRoom");
     this.setDefaultCloseOperation(EXIT_ON_CLOSE);
  }
}<br>}
```
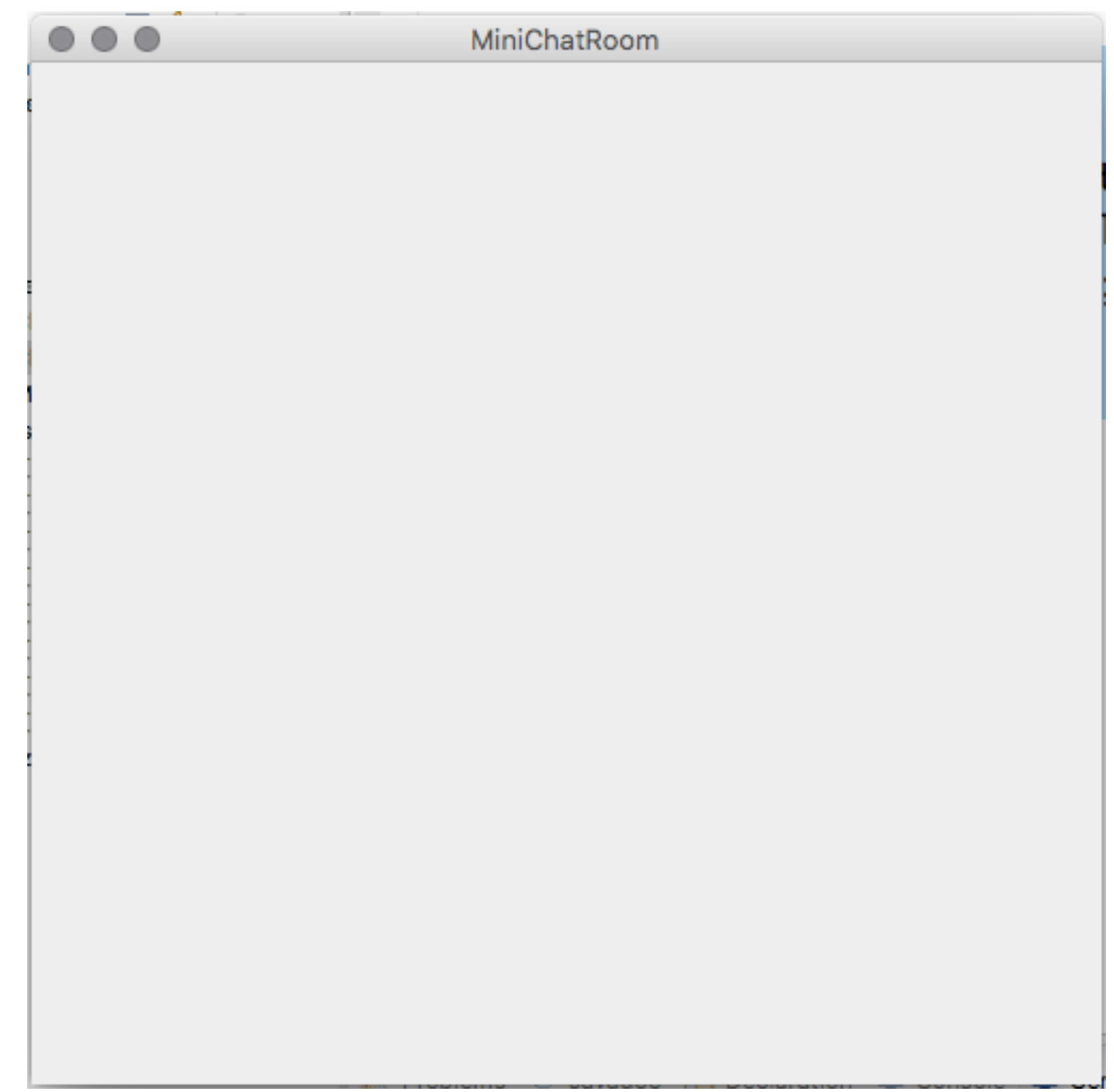

# Componenti

- Implementano la classe Component
- Swing contiene componenti predefiniti.
- La finestra e anche lei un Component
- Vari componenti dell'interfaccia possono essere aggiunti alla finestra usando metodo

#### void add(Component c)

• Ogni componente può contenere altri componenti

# Component

• Vari metodi per aggiungere altri componenti e per formattare i componenti

void add (Component x)

x diventa child per questa componente

void setLocation(int x, int y)

Posizione dell'angolo in alto a sinistra in pixel, in relazione alla componente parent.

#### void setSize(int width, int height)

Dimensione in pixel.

```
void setVisible(boolean b)
```
Stato visibile/invisibile della componente

# Component

- Vari metodi per formattare i componenti
- void setFont(Font f)
- void setForeground(Color c)
- void setBackground(Color c)
- void repaint()

Aggiorna la visualizzazione.

#### void setEnabled(boolean b)

Abilita la componente di ricevere input dall'utente tramite mouse, keyboard.

## JButton

- Clase usata per creare pulsanti.
- Costruttori:
- JButton(Icon icon)
- JButton(String text)
- JButton(String text, Icon icon)
- icon può essere definito usando un'immagine: Icon icon =new ImageIcon(filename);

```
public class ClientGui extends JFrame {
```
}

```
private static final long serialVersionUID = 1L;
public ClientGui() {
   this.setSize(500, 500);
   this.setTitle("MiniChatRoom");
   this.setDefaultCloseOperation(EXIT_ON_CLOSE);
   this.setLayout(null);
```

```
JButton sendButton= new JButton("Send");
this.add(sendButton);
sendButton.setLocation(200, 400);
sendButton.setSize(100, 30);
```
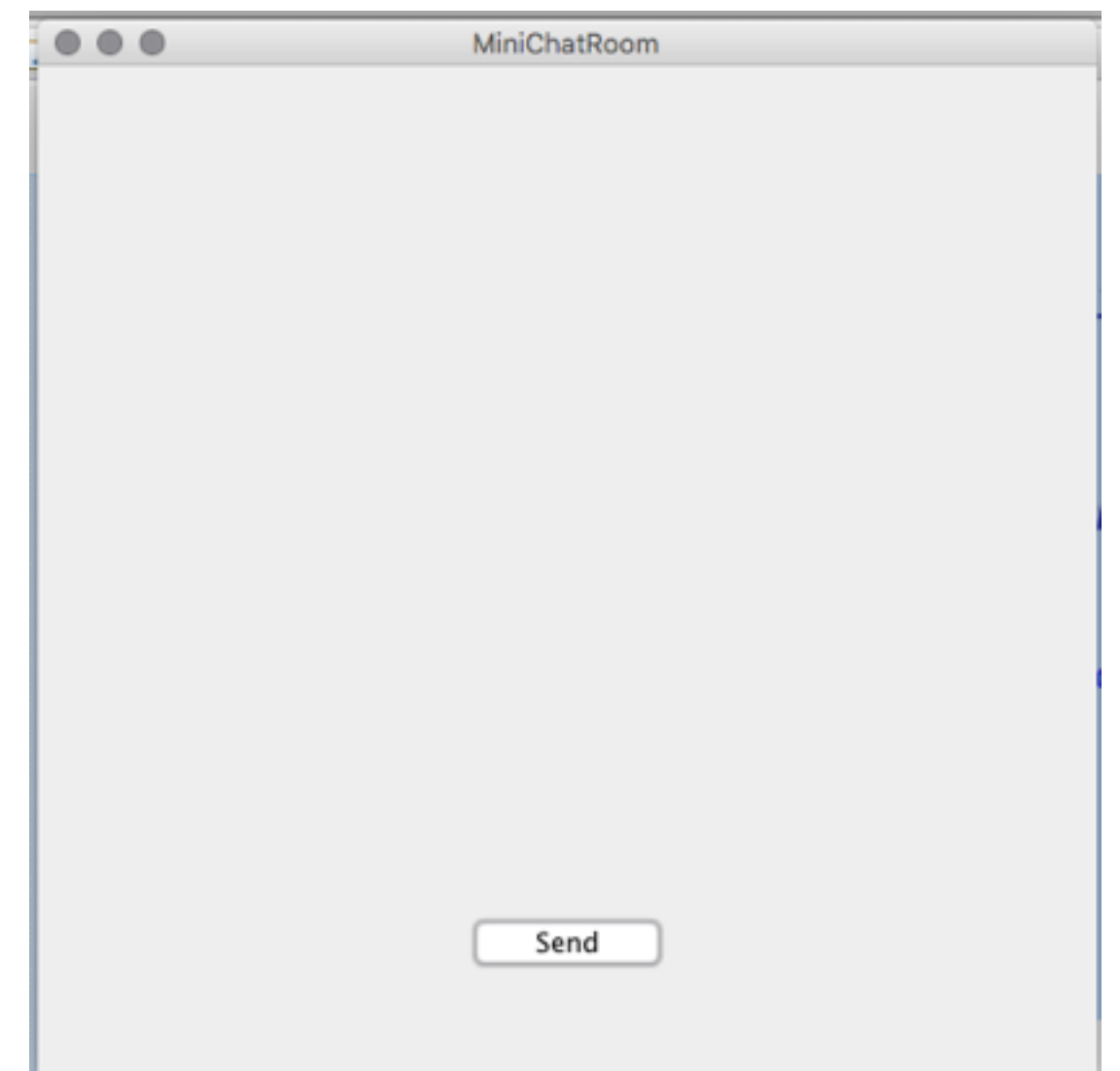

### Testo

- Componenti JTextField e JTextArea, estendono JTextComponent
- Vari metodi per accedere a contenuto e eventi
- String getText()
- String setText()

Restituisce o cambia il testo della componente

#### void setEditable(boolean)

Abilita l'utente di cambiare il testo

public class ClientGui extends JFrame {

```
private static final long serialVersionUID = 1L;
public ClientGui() {
   this.setSize(500, 500);
   this.setTitle("MiniChatRoom");
   this.setDefaultCloseOperation(EXIT_ON_CLOSE);
   this.setLayout(null);
```

```
JButton sendButton= new JButton("Send");
this.add(sendButton);
sendButton.setLocation(200, 400);
sendButton.setSize(100, 30);
```

```
JTextField inputArea= new JTextField();
this.add(inputArea);
inputArea.setLocation(50, 300);
inputArea.setSize(400, 50);
```
}<br>}

```
\bullet\bullet\bulletMiniChatRoom
        hello, how are you?
                                           Send
```
public class ClientGui extends JFrame {

```
private static final long serialVersionUID = 1L;
public ClientGui() {
   this.setSize(500, 500);
   this.setTitle("MiniChatRoom");
   this.setDefaultCloseOperation(EXIT_ON_CLOSE);
   this.setLayout(null);
```

```
JButton sendButton= new JButton("Send");
this.add(sendButton);
sendButton.setLocation(200, 400);
sendButton.setSize(100, 30);
```

```
JTextField inputArea= new JTextField();
this.add(inputArea);
inputArea.setLocation(50, 300);
inputArea.setSize(400, 50);
```
}

```
JTextArea receivedMessagesArea= new JTextArea();
this.add(receivedMessagesArea);
receivedMessagesArea.setLocation(50, 50);
receivedMessagesArea.setSize(400, 200);
receivedMessagesArea.setEditable(false);
```
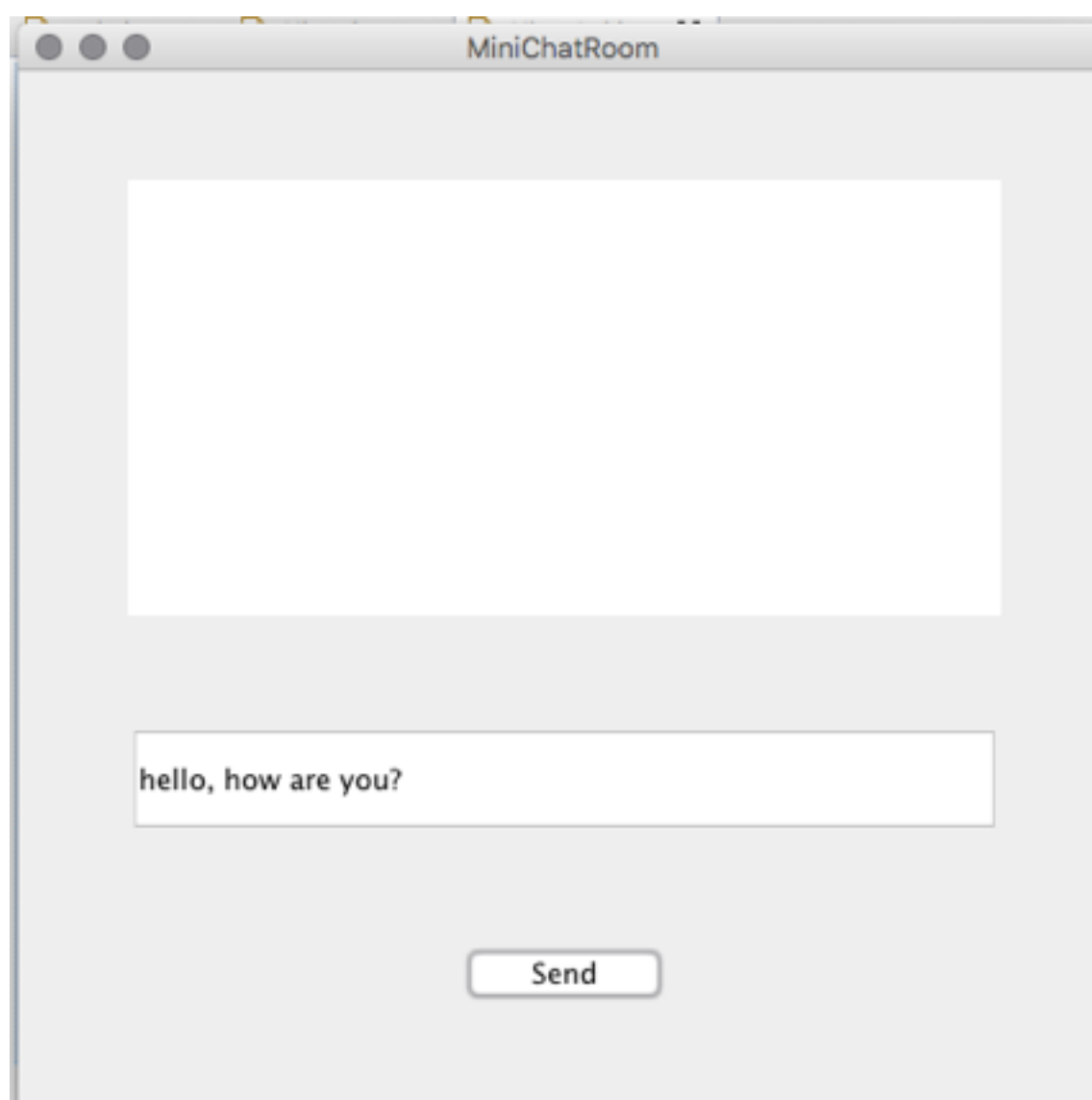

## Eventi

- Ogni volta che lo stato di una componente cambia, viene lanciato un evento.
- Gli eventi vengono generati in modo asincrono quando l'utente interagisce con l'interfaccia (muove il *mouse*, *click* su una componente, *scroll*, etc)
- Ogni evento ha una *source* (componente che ha cambiato stato), e un *listener* - o *event handler* - (definisce azioni da eseguire quando l'evento succede)
- Il programmatore deve definire il *listener* e associarlo ad una componente.
- Ogni componente definisce i suoi eventi e accetta dei *listener* specializzati - tutti implementano interfaccia EventListener

#### Interfaccia ActionListener

- Interfaccia di base per *listener* accettati su pulsanti
- Definisce metodo da eseguire quando il pulsante è premuto

void actionPerformed(ActionEvent e)

- ActionEvent e una classe che contiene informazioni sull'evento - incluso la componente su quale l'evento è stato generato (metodo Object getSource())
- Per associare un ActionListener ad un JButton, si usa il metodo della classe JButton

void addActionListener(ActionListener)

# MiniChatRoom

- Il pulsante *Send* deve inviare il messaggio al *server*
- Nella classe ClientGui abbiamo bisogno di un riferimento a una classe che gestisce le connessioni e messaggi - classe Client
- Dobbiamo implementare un ActionListener per il pulsante - anche questo oggetto contiene riferimento al Client
- Dopo aver creato pulsante e cliente, dobbiamo associare il *listener* al pulsante

• Implementazione della classe ClientGui:

```
public class ClientGui extends JFrame {
```

```
private static final long serialVersionUID = 1L;
private JTextArea receivedMessagesArea;
public JTextArea getReceivedMessagesArea(){
   return receivedMessagesArea;
}
private JTextField inputArea;
public JTextField getInputArea(){
   return inputArea;
}
private Client client;
public ClientGui() {
   this.setSize(500, 500);
   this.setTitle("MiniChatRoom");
   this.setDefaultCloseOperation(EXIT_ON_CLOSE);
   this.setLayout(null);
   JButton sendButton= new JButton("Send");
   this.add(sendButton);
   sendButton.setLocation(200, 400);
   sendButton.setSize(100, 30);
```

```
inputArea= new JTextField();
this.add(inputArea);
inputArea.setLocation(50, 300);
inputArea.setSize(400, 50);
```

```
receivedMessagesArea= new JTextArea();
this.add(receivedMessagesArea);
receivedMessagesArea.setLocation(50, 50);
receivedMessagesArea.setSize(400, 200);
receivedMessagesArea.setEditable(false);
```

```
try {
   this.client= new Client(this);
   sendButton.addActionListener(new SendActionListener(
         client));
} catch (IOException e) {
   receivedMessagesArea.setText("Some error occured connecting to server.");
   e.printStackTrace();
}<br>}
```

```
}<br>}
}
```
• Implementazione del listener

public class SendActionListener implements ActionListener{

```
Client client;
public SendActionListener(Client c) {
   this.client=c;
}
@Override
public void actionPerformed(ActionEvent e) {
   JButton button=(JButton) e.getSource();
   ClientGui gui= (ClientGui) button.getTopLevelAncestor();
   JTextField message=gui.getInputArea();
   JTextArea history=gui.getReceivedMessagesArea();
   String text=message.getText();
   try {
      this.client.send(text);
      message.setText("");
      history.setText(history.getText()+"\nme: "+text);
   } catch (IOException e1) {
      history.setText(history.getText()+"\nme: "+text +" - maybe not sent");
      e1.printStackTrace();
   }<br>}
}
```
- Implementazione della classe Client:
	- Apre connessione TCP al *server*
	- Apre *socket multicast* avvia un *thread* separato per ricevere i messaggi
	- Metodo void send(String) invia messaggi al *server* - viene richiamato dal *listener*

```
public class Client {
   private static final int SERVER_PORT=2001;
   private static final String SERVER_HOST="localhost";
   private static final int MULTICAST_PORT=2000;
   private static final String MULTICAST_GROUP="239.255.2.2";
```

```
private Socket tcpSocket=null;
private MulticastSocket udpSocket=null;
private ClientGui gui;
```
public Client(ClientGui clientGui) throws UnknownHostException, IOException{ this.gui= clientGui; this.tcpSocket=new Socket(SERVER\_HOST, SERVER\_PORT); this.udpSocket= new MulticastSocket(MULTICAST\_PORT); this.udpSocket.joinGroup(InetAddress.getByName(MULTICAST\_GROUP));

```
ExecutorService es= Executors.newSingleThreadExecutor();
ClientReceiver receiver= new ClientReceiver(this.udpSocket,this.gui);
es.submit(receiver);
```

```
public void send(String message) throws IOException{
   BufferedWriter writer = new BufferedWriter(new OutputStreamWriter(
        tcpSocket.getOutputStream(),"UTF-16"));
  writer.write(message+"#");
  writer.flush();
}
public void close() {
  try{
     if(this.tcpSocket!=null)
        this.tcpSocket.close();
     if(this.udpSocket!=null)
        this.udpSocket.close();
   } catch(IOException e){
     System.out.println(e.getMessage());
  }
}
```
## Gestione eventi

- Tutti gli eventi vengono gestiti in un *thread* separato in modo asincrono- *event-dispatching thread* - esegue il codice degli *event-listener*
- Di solito la gestione di un evento include modifiche dello stato dei componenti
- I **componenti** *Swing* **non sono** *thread-safe* tutte le modifiche dell'interfaccia devono essere fate da un solo *thread*- l'*eventdispatching thread*
- *Swing* offre la possibilità di usare l'*event-dispatching thread* per avviare qualsiasi codice che modifica lo stato dei componenti (non solo per i *listener*)

# *Multithreading*

- Per la maggior parte delle applicazioni, tutti i cambi di stato dell'interfaccia si possono fare usando gli *eventlistener*, quindi il programmatore non gestisce l'interfaccia da altri *thread*.
- A volte però serve poter cambiare lo stato anche su eventi esterni: e.g. in rete, i messaggi in arrivo sono asincroni, e devono essere visualizzati
- Si può usare un altro *thread* per aspettare i messaggi, però gli update dell'interfaccia si devono eseguire nel *event-dispatching thread*

# *Multithreading*

- La classe SwingUtils ci aiuta:
- metodo void invokeLater(Runnable)
- esegue il metodo run() del Runnable nel *eventdispatching thread* di *Swing*. Restituisce subito.
- metodo void invokeAndWait(Runnable)
- Come invokeLater però aspetta che il metodo run() sia eseguito prima di continuare. E' consigliato di usarlo il meno possibile (possibilità di *deadlock*).

# MiniChatRoom

- *Thread* separato che aspetta messaggi *multicast* creammo una classe ClientReceiver che implementa Runnable
- Quando il messaggio arriva, il *thread* deve includerlo nella area di testo usando receivedMessagesArea.setText(message)
- Questo commando deve essere eseguito nel *eventdispatching thread*, quindi deve essere incluso nel metodo run() di un altro Runnable (classe MessageShower)

public class ClientReceiver implements Runnable{

}<br>}

```
MulticastSocket socket;
ClientGui gui;
public ClientReceiver(MulticastSocket udpSocket, ClientGui gui) {
   this.socket=udpSocket;
   this.gui=gui;
}
@Override
public void run() {
   while(true){
      byte[] buffer= new byte[512];
      DatagramPacket packet = new DatagramPacket(buffer, 512);
      try{
         this.socket.receive(packet);
         String message= new String(buffer,0,packet.getLength(),"UTF-16");
         MessageShower shower = new MessageShower(this.gui, message);
         SwingUtilities.invokeLater(shower);
      } catch(IOException e){
         MessageShower shower = new MessageShower(this.gui,
                 "Error receiving message");
         SwingUtilities.invokeLater(shower);
      }
   }
}
```
public class MessageShower implements Runnable {

```
ClientGui gui;
String message;
public MessageShower(ClientGui gui, String message) {
  this.gui=gui;
  this.message=message;
}
@Override
public void run() {
   this.gui.getReceivedMessagesArea().setText(
        this.gui.getReceivedMessagesArea().getText()+
        "\nOthers: "+this.message);
}
```
# *Multithreading*

- Anche la parte di inizializzazione dell'interfaccia dovrebbe essere eseguita nel *thread* di *eventdispatching*
- La classe Main deve essere aggiustata:

public class Main implements Runnable{

```
public static void main(String[] args) {
   SwingUtilities.invokeLater(new Main());
}
@Override
public void run() {
  ClientGui gui = new ClientGui();
   gui.setVisible(true);
}
```
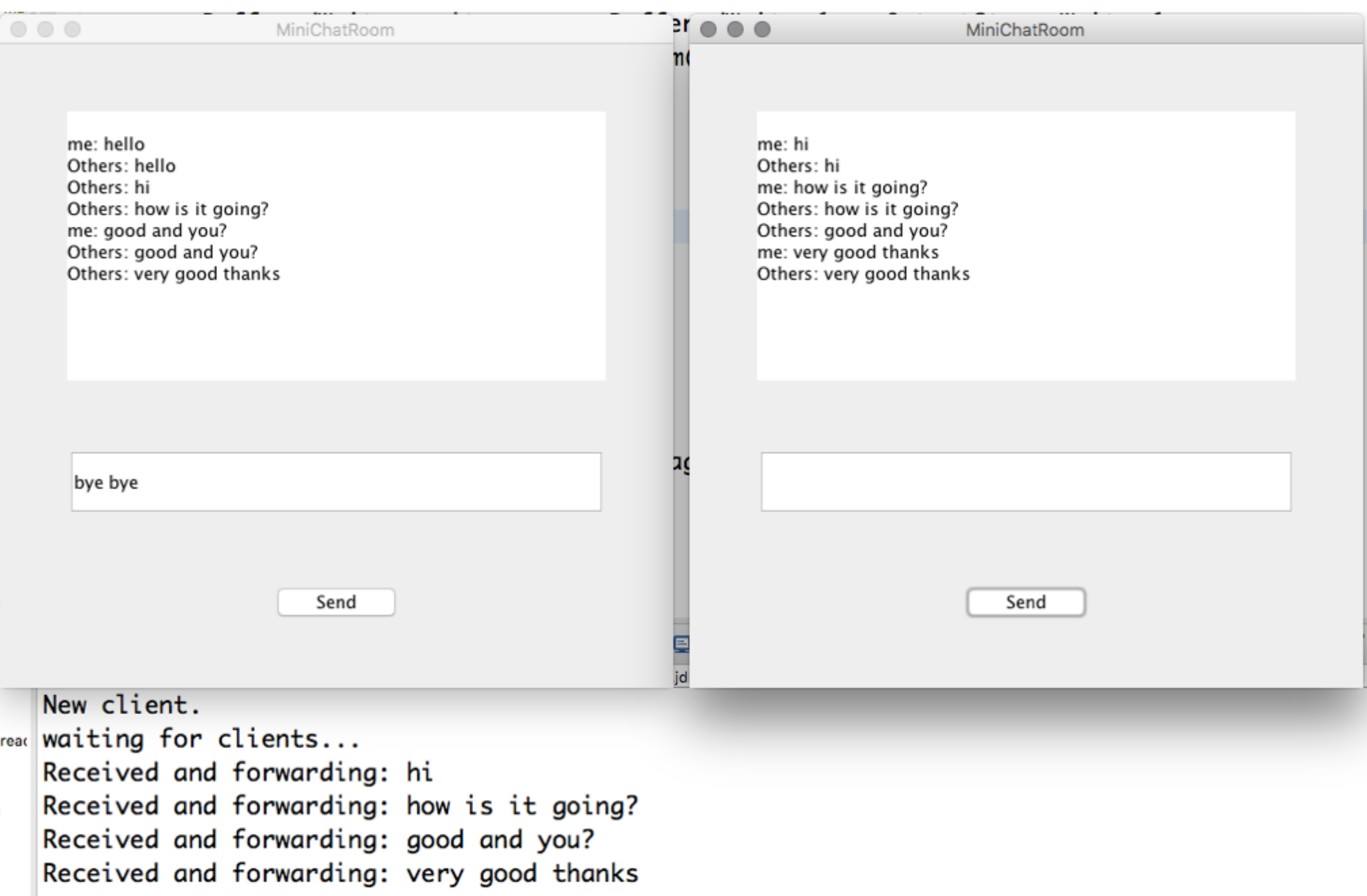

â

- ActionListener usato per pulsanti (si può usare anche per altre componenti se definito dalla componente)
- Ogni componente può accettare diversi *listener*
- Tutti i componenti accettano:
	- KeyListener
		- void keyPressed(KeyEvent e)
		- void keyReleased(KeyEvent e)
		- void keyTyped(KeyEvent e)

- Tutti i componenti accettano:
	- MouseListener
		- void mouseClicked(MouseEvent e)
		- void mouseEntered(MouseEvent e)
		- void mouseExited(MouseEvent e)
		- void mousePressed(MouseEvent e)
		- void mouseReleased(MouseEvent e)
	- FocusListener
		- void focusGained(FocusEvent e)
		- void focusLost(FocusEvent e)

- Tutti i componenti accettano:
	- MouseMotionListener
		- void mouseDragged(MouseEvent e)
		- void mouseMoved(MouseEvent e)
	- MouseWheelListener

void mouseWheelMoved(MouseWheelEvent e)

- Le finestre (JFrame, JDialog) accettano:
	- WindowListener
		- void windowActivated(WindowEvent e)
		- void windowClosed(WindowEvent e)
		- void windowClosing(WindowEvent e)
		- void windowDeactivated(WindowEvent e)
		- void windowDeiconified(WindowEvent e)
		- void windowIconified(WindowEvent e)
		- void windowOpened(WindowEvent e)

- Le finestre (JFrame, JDialog) accettano:
	- WindowFocusListener

void windowGainedFocus(WindowEvent e) void windowLostFocus(WindowEvent e)

# Finestre di dialogo

- Componenti di base (top-level) implementate nella classe JDialog
- Usate per notificare l'utente di un evento, per ricevere input dall'utente, etc
- MiniChatRoom- potremmo usarlo in caso di errore, per notificare l'utente e uscire dall'applicazione

#### Adesso facciamo solo:

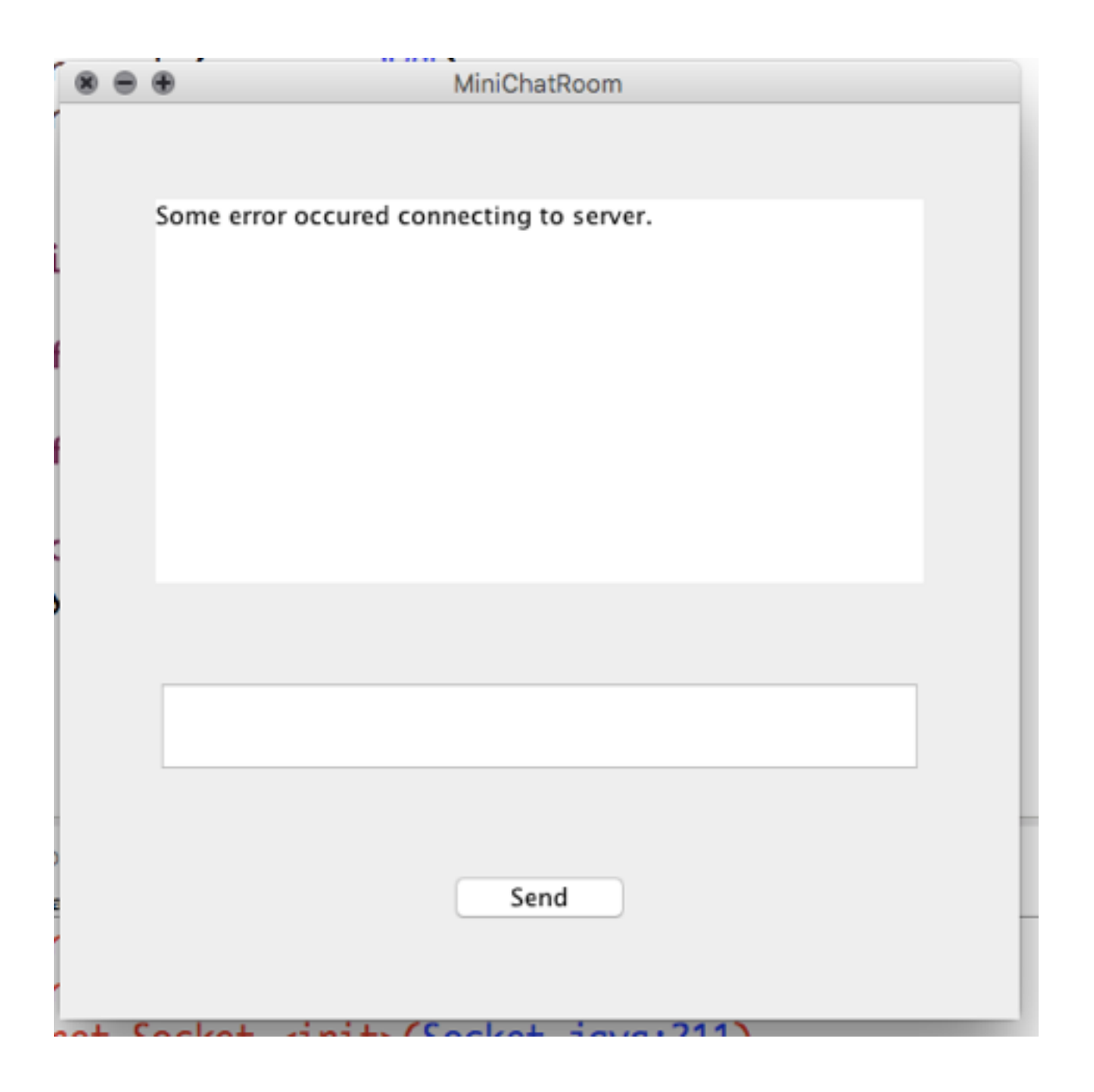

catch (IOException e) { receivedMessagesArea.setText("Some error occured connecting to server."); e.printStackTrace(); }

# Finestre di dialogo

- Contiene un JRootPane e un *content pane* dove si possono aggiungere altri componenti
- Costruttori:
	- JDialog()
	- JDialog(Dialog owner, String title, boolean modal)
	- JDialog(Frame owner, String title, boolean modal)
	- JDialog(Window owner, String title, Dialog.ModalityType modalityType)
	- etc
	- modal=true : la finestra di dialogo blocca le altre finestre dell'applicazione

• MiniChatRoom - finestra di dialogo per errore

```
public class FatalErrorDialog extends JDialog{
   private static final long serialVersionUID = 1L;
  String message;
  Client client;
   public FatalErrorDialog(ClientGui parent, Client client, String message ) {
      super(parent,"MiniChatRoom Error", true);
      this.message=message;
      this.client=client;
      this.setLayout(null);
      this.setSize(300,200);
      JLabel messageLabel= new JLabel(this.message);
      this.add(messageLabel);
      messageLabel.setLocation(30, 50);
      messageLabel.setSize(240,50);
      messageLabel.setHorizontalAlignment(SwingConstants.CENTER);
      messageLabel.setVerticalAlignment(SwingConstants.CENTER);
      JButton exitButton= new JButton("Exit");
      this.add(exitButton);
```
exitButton.addActionListener(new ExitButtonListener(this.client) );

this.addWindowListener(new ExitWindowListener(this.client));

```
}}
```
exitButton.setSize(100,30);

exitButton.setLocation(100,100);

public class ExitButtonListener implements ActionListener{

```
private Client client;
public ExitButtonListener(Client client) {
   this.client=client;
}
@Override
public void actionPerformed(ActionEvent e) {
   if (client!=null)
      client.close();
   System.exit(0);
}
```
public class ExitWindowListener implements WindowListener{

```
private Client client;
public ExitWindowListener(Client client) {
   this.client=client;
}
@Override
public void windowOpened(WindowEvent e) {}
@Override
public void windowClosing(WindowEvent e) {
   if (client!=null)
      this.client.close();
   System.exit(0);
}
@Override
public void windowClosed(WindowEvent e) {}
@Override
public void windowIconified(WindowEvent e) {}
@Override
public void windowDeiconified(WindowEvent e) {}
@Override
public void windowActivated(WindowEvent e) {}
@Override
public void windowDeactivated(WindowEvent e) {}
```
• Costruttore di ClientGui diventa:

```
public ClientGui() {
   this.setSize(500, 500);
   this.setTitle("MiniChatRoom");
   this.setLayout(null);
```

```
JButton sendButton= new JButton("Send");
this.add(sendButton);
sendButton.setLocation(200, 400);
sendButton.setSize(100, 30);
```

```
inputArea= new JTextField();
this.add(inputArea);
inputArea.setLocation(50, 300);
inputArea.setSize(400, 50);
```

```
receivedMessagesArea= new JTextArea();
this.add(receivedMessagesArea);
receivedMessagesArea.setLocation(50, 50);
receivedMessagesArea.setSize(400, 200);
receivedMessagesArea.setEditable(false);
```

```
try {
   this.client= new Client(this);
   sendButton.addActionListener(new SendActionListener(client));
   this.addWindowListener(new ExitWindowListener(client));
} catch (IOException e) {
   FatalErrorDialog d= new FatalErrorDialog(this,
          this.client, "Error connecting to server");
   d.setVisible(true);
```

```
}}
```
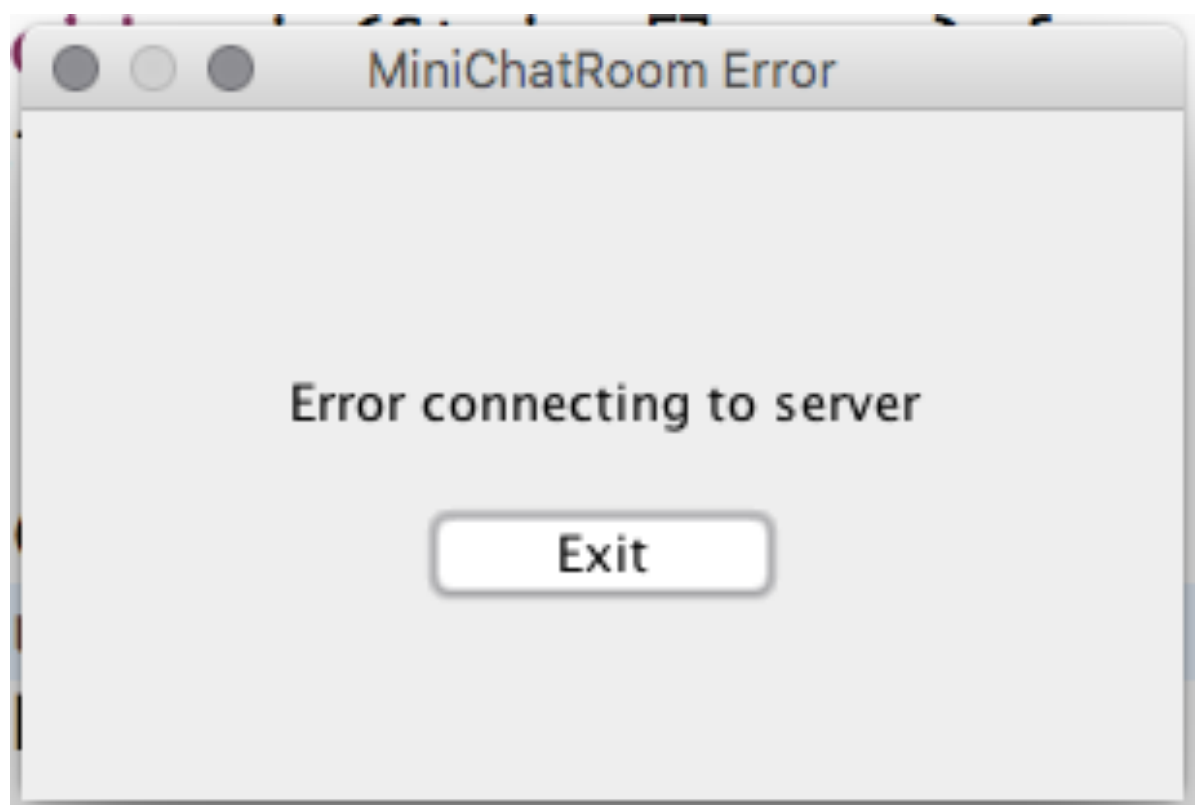

## Menu

- *Swing* include delle componenti per creare un menu nell'applicazione
- JMenuBar Edit Insert Slide ile New...  $H N$ Open... **XO** • JMenu **Open Recent** Close **第W**  $\frac{1}{2}$ Save • JMenuItem-**Duplicate 介出S** Rename... Move To... **Revert To Export To** ▶ • Per aggiungerle alla finestra: Advanced Set Password... metodo void setJMenuBar(JMenuBar)Change Theme... Save Theme...  $_{\tt BP}$ Print...

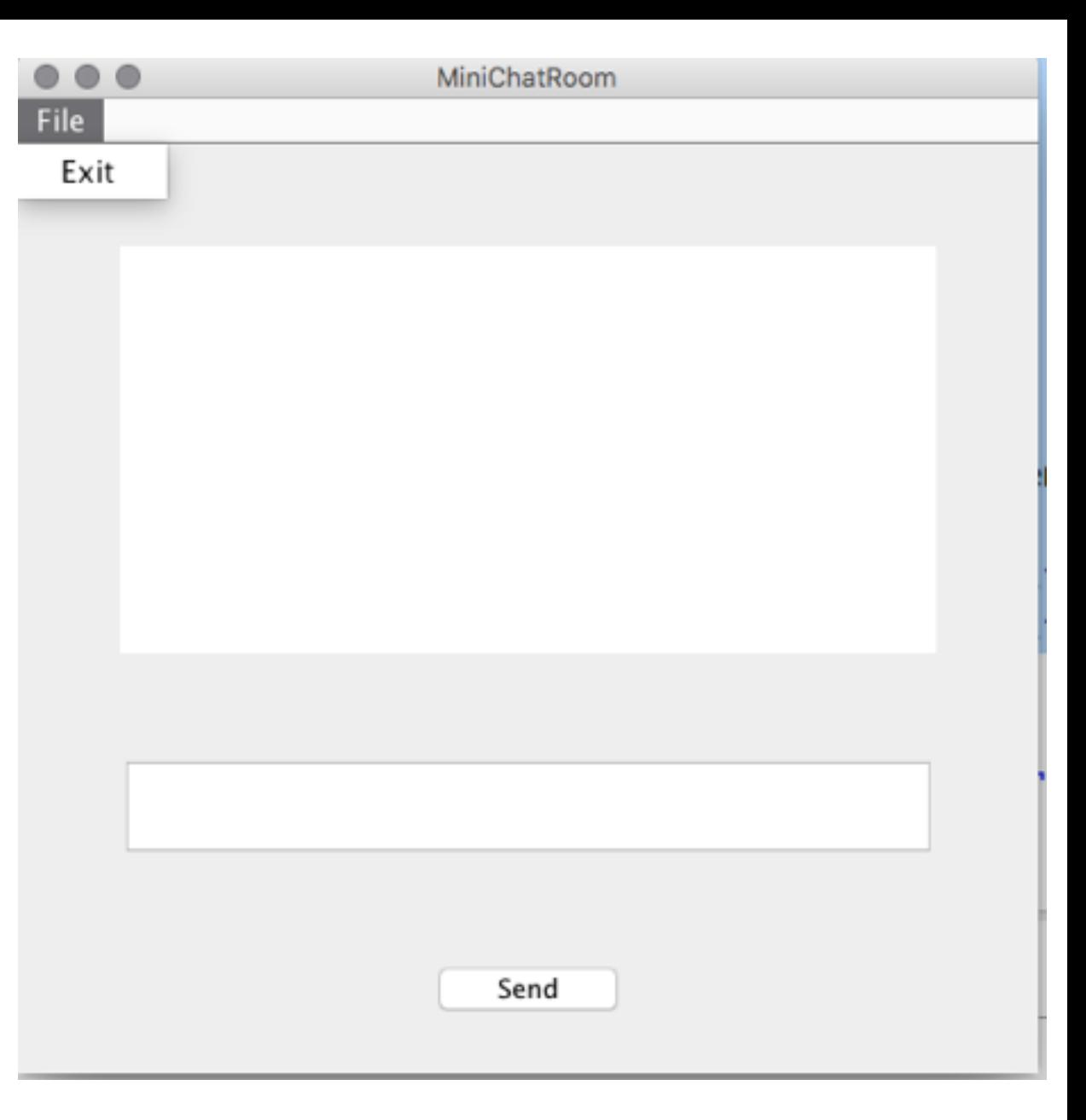

Nel costruttore di ClientGui:

```
JMenuBar menuBar= new JMenuBar();
JMenu chat= new JMenu("File");
menuBar.add(chat);
JMenuItem exit= new JMenuItem("Exit");
chat.add(exit);
this.setJMenuBar(menuBar);
exit.addActionListener(new ExitButtonListener(client));
```
In OS X, i menu sono mos schern

File

Exit

Main

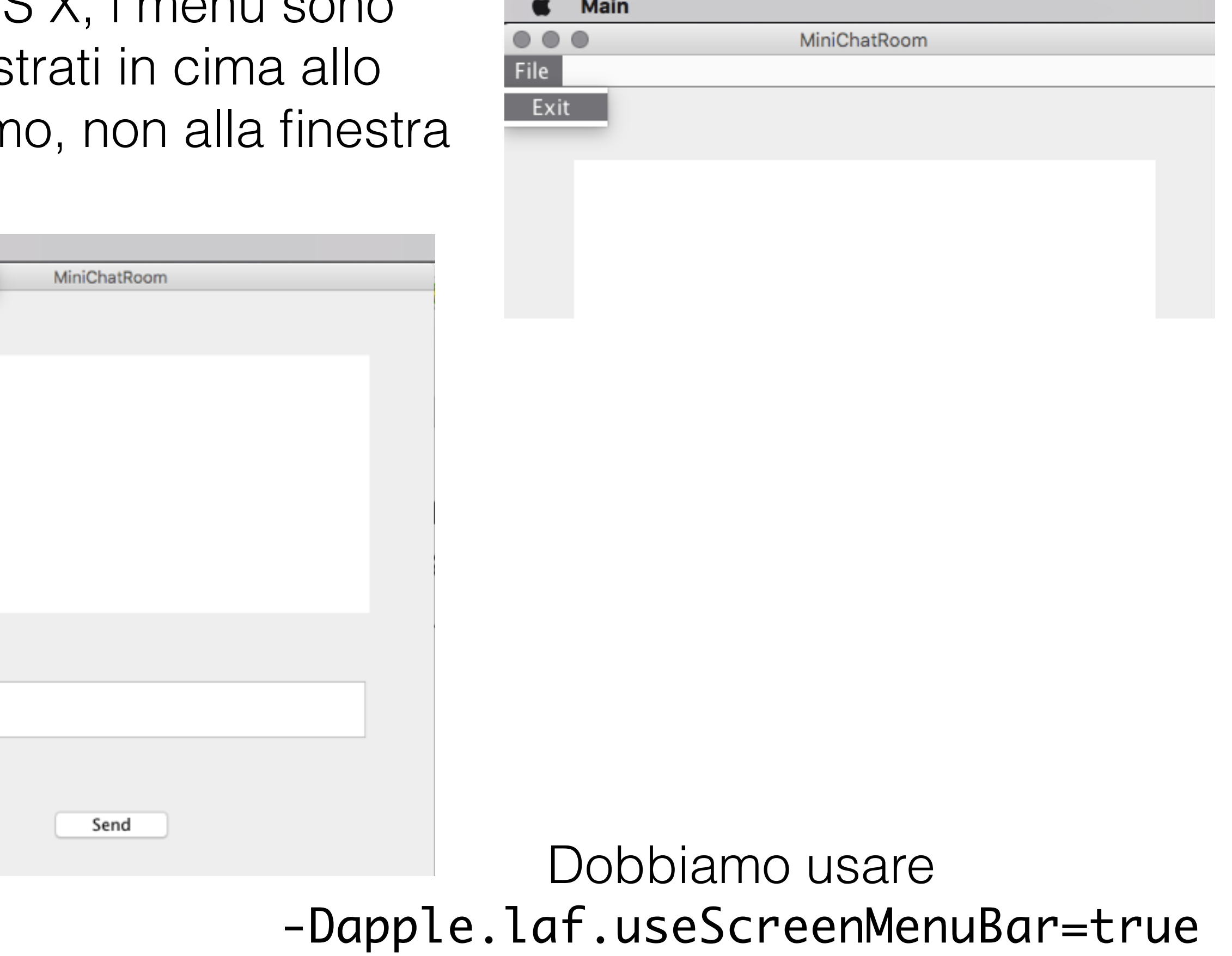

# Altri componenti

- JLabel testo non clickabile e non editabile sull'interfaccia (esempio nella classe FatalErrorDialog)
- JFileChooser per abilitare l'utente di indicare un *file* locale
- JList mostra una lista di elementi che possono essere selezionati dall'utente
- JScrollPane contenitore per componenti "scrollabili"
- JTabbedPane contenitore con tab multipli
- tante altre consultare documentazione

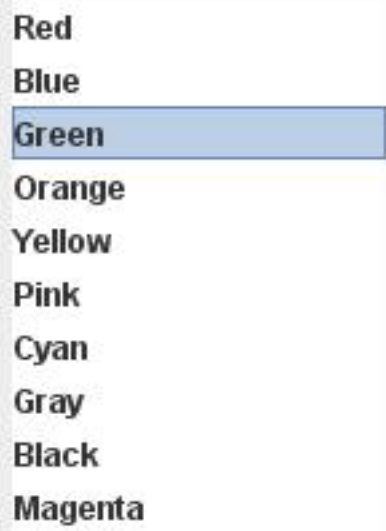

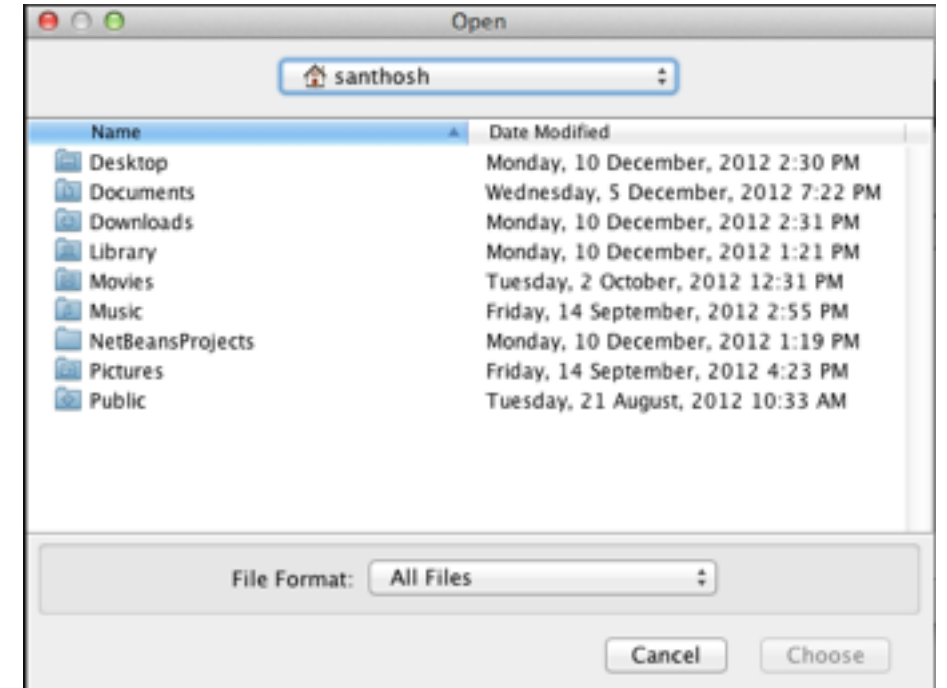

## Posizionare elementi

- Usando posizione assoluta come abbiamo visto
	- Diventa difficile da gestire per applicazioni grandi
- Usando *layout manager*
	- vari tipi di manager
	- impostati usando metodo

void setLayout(LayoutManager)

## I *Panel*

- Contenitori *lightweight*
- Utili per raggruppare componenti
- Classe JPanel Il content pane della finestra è un JPanel
- Costruttori:
- JPanel() panel con FlowLayout

JPanel(LayoutManager l) - panel con *layout manager* l

• Metodo per per aggiungere dei componenti:

void add(Component)

# FlowLayout

- Allinea i componenti riga per riga
- **Costruttore**

#### public FlowLayout(int align, int hgap, int vgap)

imposta allineamento (a sinistra, destra, centrale), distanze tra componenti in orizzontale (hgap) e verticale (vgap)

void setHgap(int)

void setVgap(int)

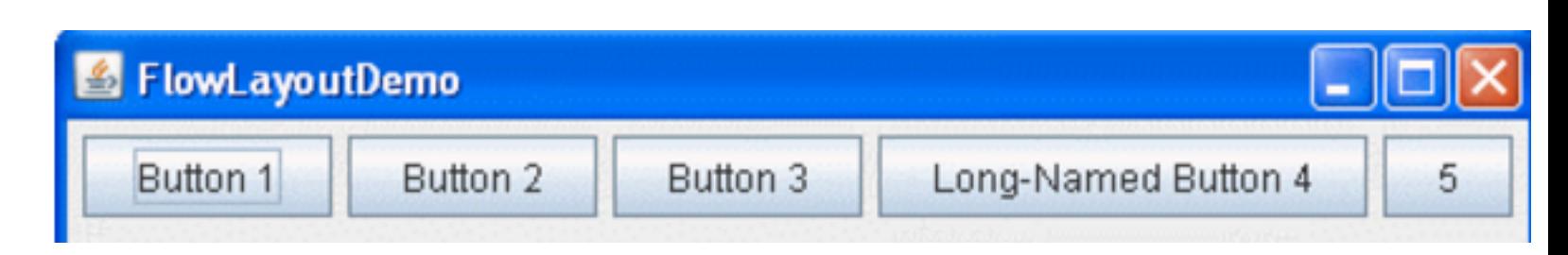

# BorderLayout

- Divide il panel in 5 aree distinte
- Costruttore:

BorderLayout(int horizontalGap, int verticalGap)

• Per aggiungere un elemento al panel:

void add (Component c, int location)

location può essere: BorderLayout.PAGE\_START, BorderLayout.PAGE\_END, BorderLayout.LINE\_START, BorderLayout.LINE\_END, BorderLayout.CENTER

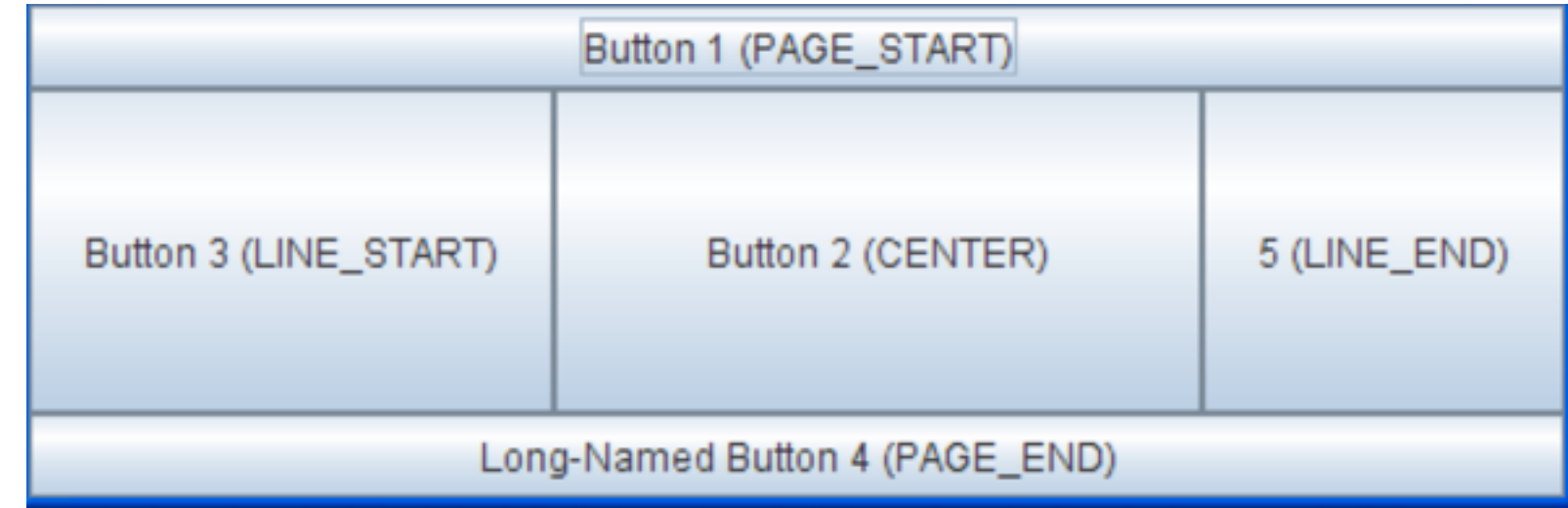

# GridLayout

- Allinea i componenti in una tabella
- Tutte le celle sono della stessa dimensione
- I componenti prendono la dimensione della cella

GridLayout(int rows, int cols, int hgap, int vgap)

crea un layout con rows righe, cols colonne, e distanza tra le celle hgap e vgap.

- void setHgap(int)
- void setVgap(int)
- impostano distanza tra celle

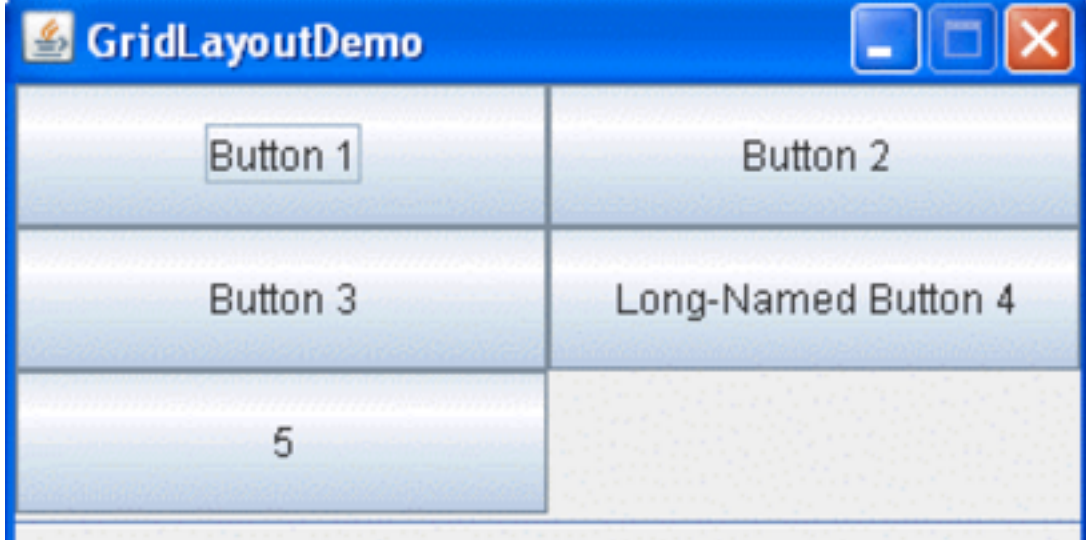

# Interfaccia del progetto

- Più flessibile: non si mescola *input* con *output* come alla riga di comando
- I contenuti che arrivano dal *server* (tramite la *callback*) possono essere mostrati subito
- Le richieste di amicizia possono essere mostrate subito.
- L'interfaccia non è la parte principale del progetto deve solo facilitare l'interazione con le funzionalità di SimpleSocial